UAM

### Universidad Autónoma de Madrid

**Carlos Maqueda Aroca Nicolás Velázquez Campoy Víctor Barahona Cabezón** Unidad Técnica de Comunicaciones Tecnologías de la Información

Grupos de Trabajo RedIRIS Zaragoza junio 2023

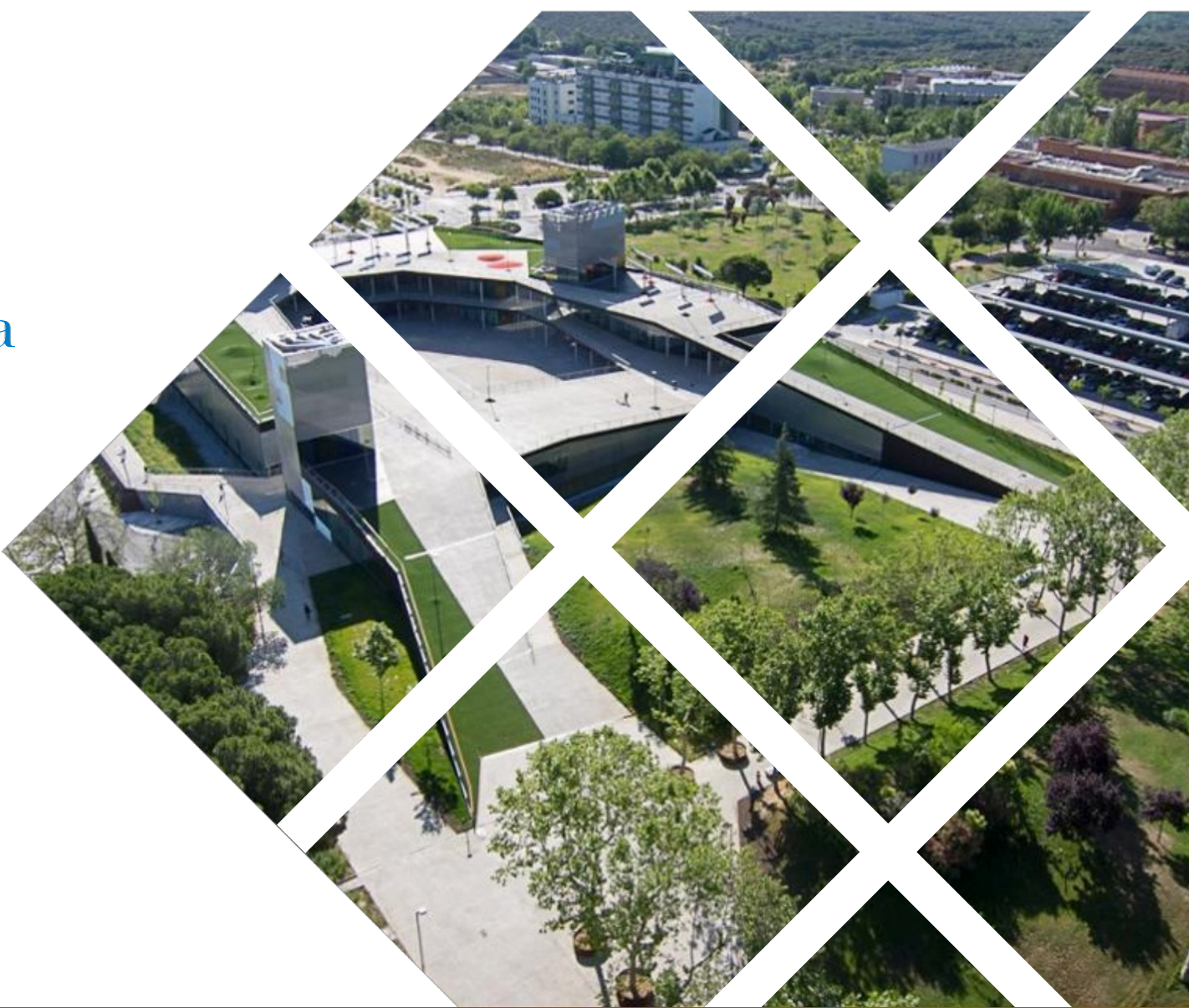

IMPLEMENTACIÓN EDUROGUE EN LA RED INALÁMBRICA DE LA **UAM**

# **RECORDEMOS QUE ES EDUROGUE**

Edurogue fue presentado en los Grupos de Trabajo de RedIRIS en 2017 por **Alberto Martínez** de la Universidad de Deusto.

Alberto realizó una demostración de una suplantación del servicio de autenticación en un freeRadius y se pudo comprobar como las credenciales eran expuestas, lo que supone un riesgo de seguridad.

Los dispositivos configurados incorrectamente son vulnerables al robo de credenciales ante un Man-in-the-Middle, como se ha comentado recientemente en la lista de TECNIRIS.

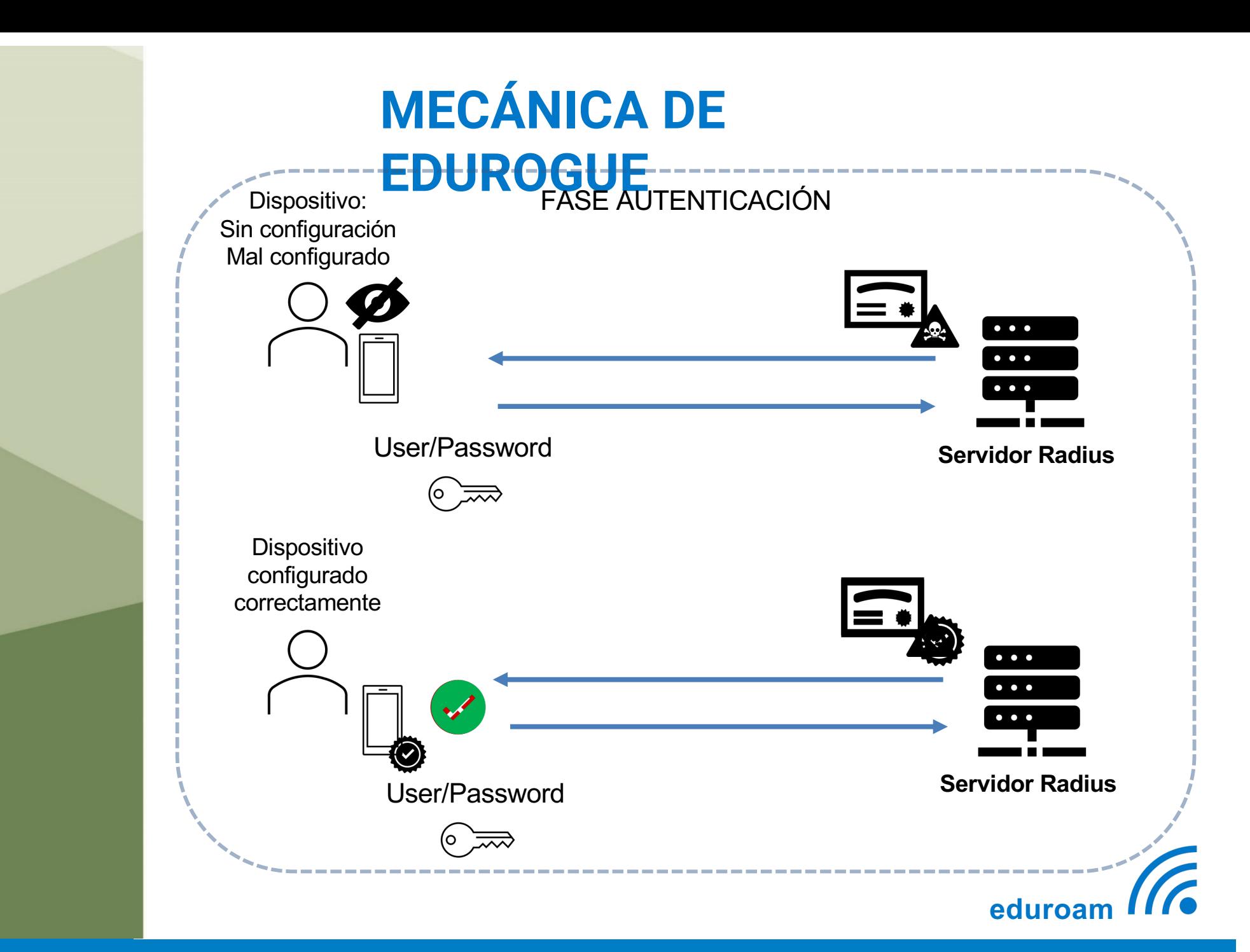

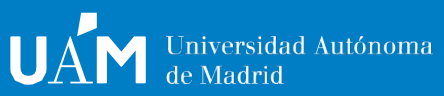

# • El Radius de la UAM está gestionado por ClearPass. **PREVIAS CONSIDERACIONES**

- 
- Se realiza un despliegue gradual y controlado por edificios.
- No es posible saber de forma remota o externa si un dispositivo está configurado correctamente.
- La solución diseñada simula un servidor no legítimo para comprobar el comportamiento o respuesta de los dispositivos en la fase de autenticación en el ClearPass.
- Utilizamos esta respuesta o comportamiento como condiciones para "suponer" que dispositivos no son vulnerables.
- Los dispositivos validados vuelven a ser evaluados pasado un mes.
- El objetivo es descubrir cuáles y cuántos dispositivos tiene una configuración incorrecta y poder tomar decisiones de actuación más adelante.
- En la configuración 802.1X de la UAM utilizamos una CA propia y la identidad anónima *[anonymous042021@uam.e](mailto:anonymous042021@uam.es)s* para identificar la versión del perfil definido en eduroam CAT.

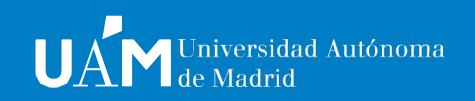

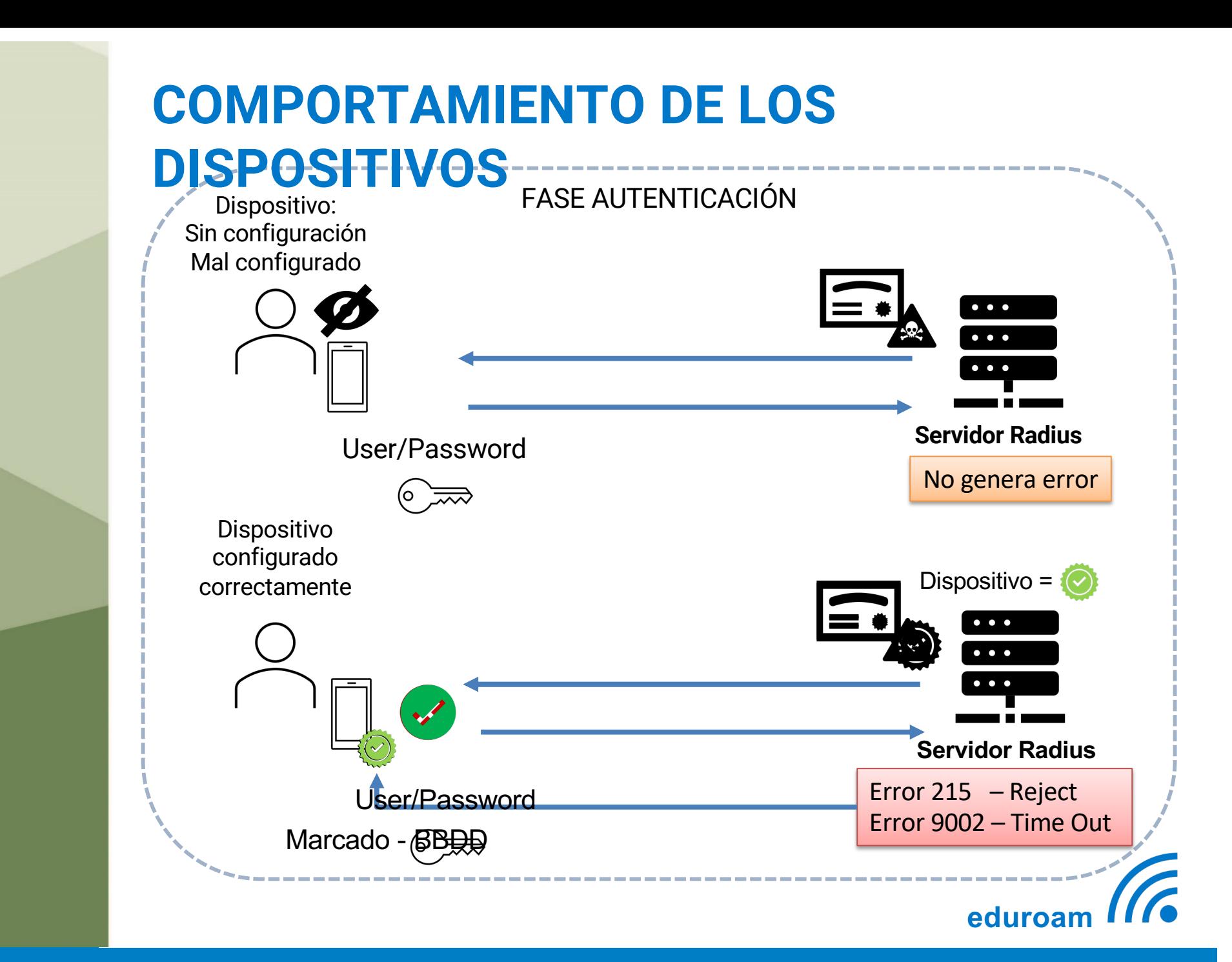

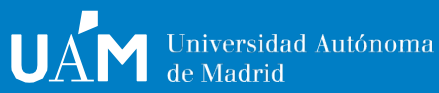

## **CONFIGURACIÓN DE EDUROGUE EN EL RADIUS DE LA UAM**

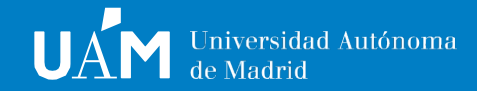

# **Certificado legítimo y Certificado fake**

Importación de la Autoridad de Certificación: CA fake y CA legítima.

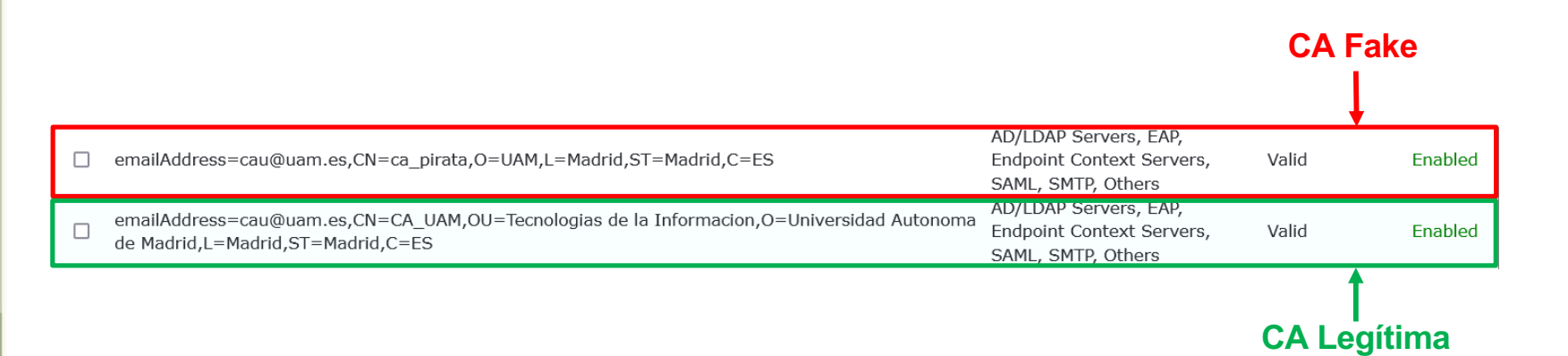

### Creación de los Servicios de certificado

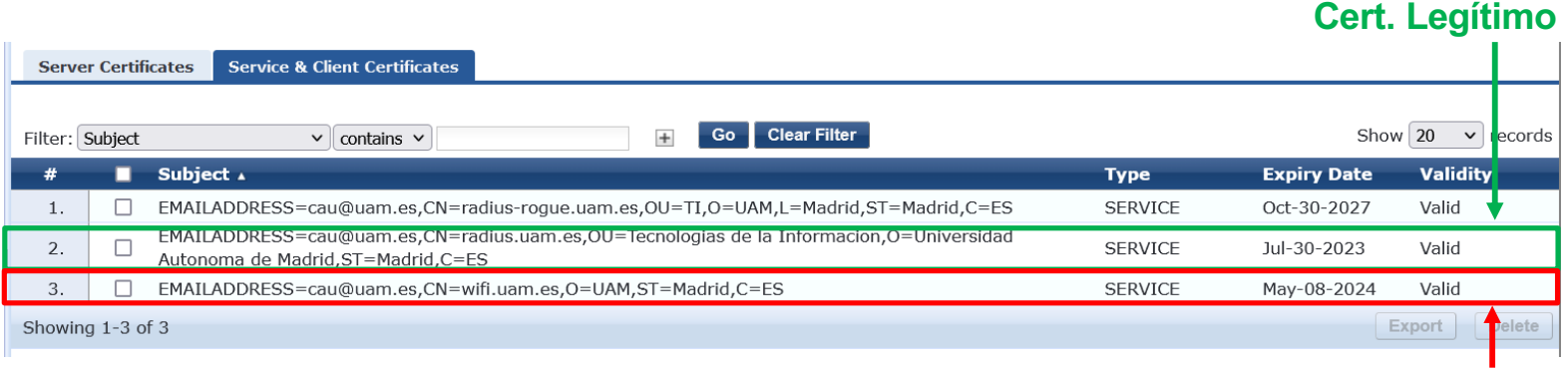

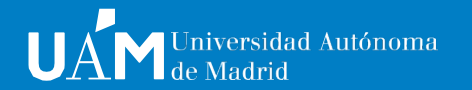

# **Servicios de autenticación**

Disponemos de 2 servicios de autenticación.

**Servicio legítimo de autenticación (más restrictivo)**

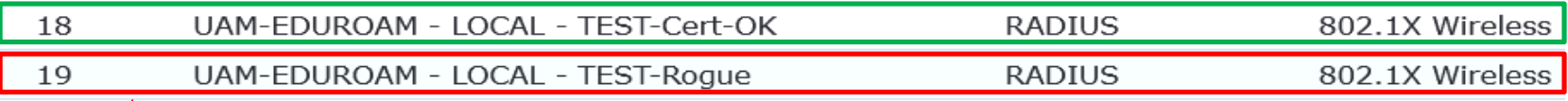

**Servicio Fake de autenticación (menos restrictivo)**

- ClearPass procesa las peticiones de autenticación de forma secuencial, similar a las ACLs.
- El servicio fake es más genérico para así procesar todas las peticiones iniciales al ser menos restrictivo.
- El servicio legítimo sólo procesará las posteriores peticiones si el dispositivo está "marcado" como correcto.

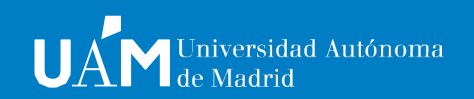

 $\Box$  $\Box$ 

### La **primera petición** de autenticación de un dispositivo será procesada **Servicio Fake de autenticación**

por el servicio *Rogue*

#### **Reglas para entrar al servicio**

### Services - UAM-EDUROAM - LOCAL - TEST-Rogue

**Regla opcional para integración gradual por AP-Groups**

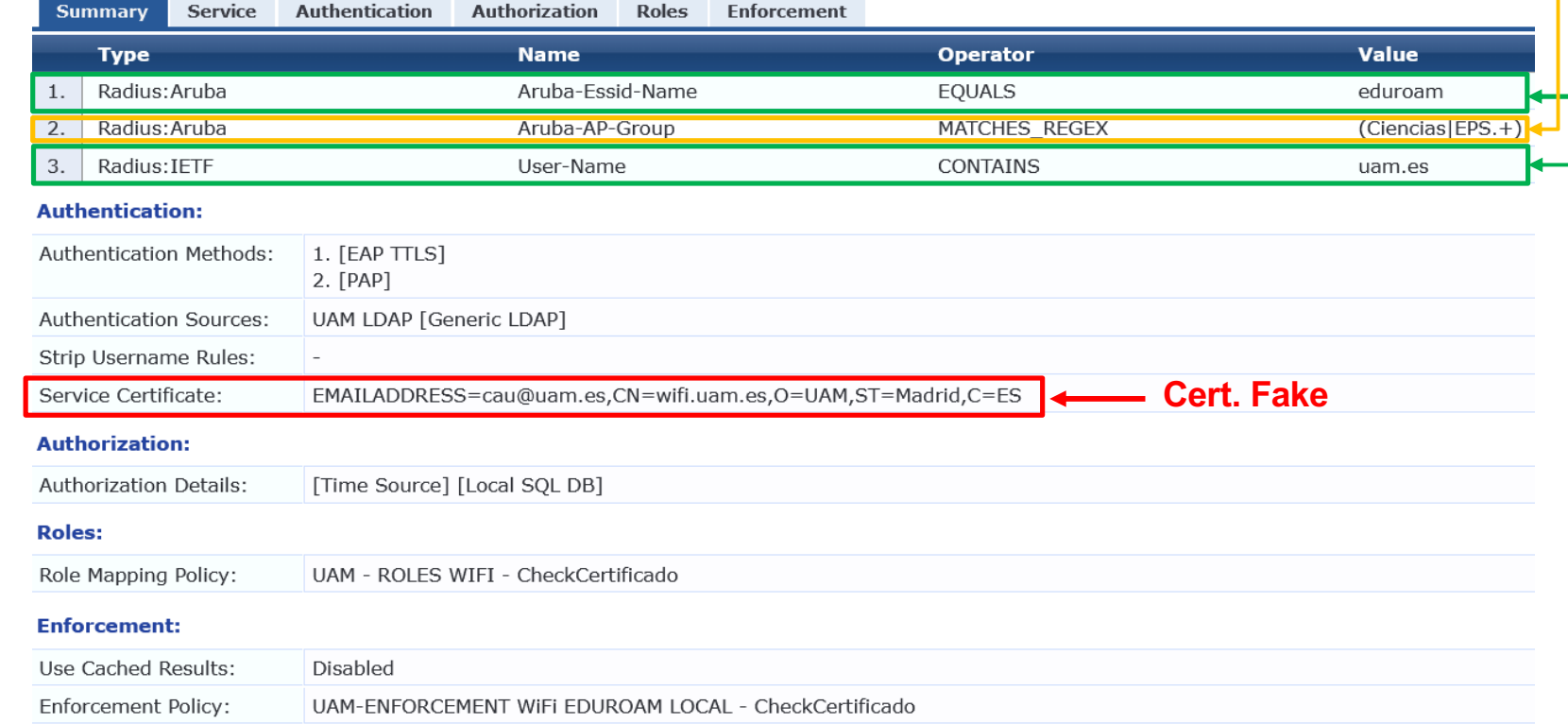

dad Autónoma

# **Servicio Fake de**

Después de **presentar el certificad**o fake al dispositivo, el proceso de autenticación deriva en 3 escenarios posibles:

- **Error 215**: el dispositivo **no entrega las credenciales** y en su lugar envía la outer-identity que provoca un REJECT. Se le asigna el role: **UAM – CLIENTES CERT OK**
- **Error 9002**: el dispositivo no continua el proceso y provoca un TIME-OUT y si la outeridentity [es anonymous042021@uam.e](mailto:anonymous042021@uam.es)s se le asigna el role: **UAM – CLIENTES CERT OK**
- **Ningún error**: el dispositivo continua el proceso. Si las credenciales en LDAP tienen permisos de conexión WiFi, se le asigna el role: **UAM – CLIENTES-WiFi-UAM**

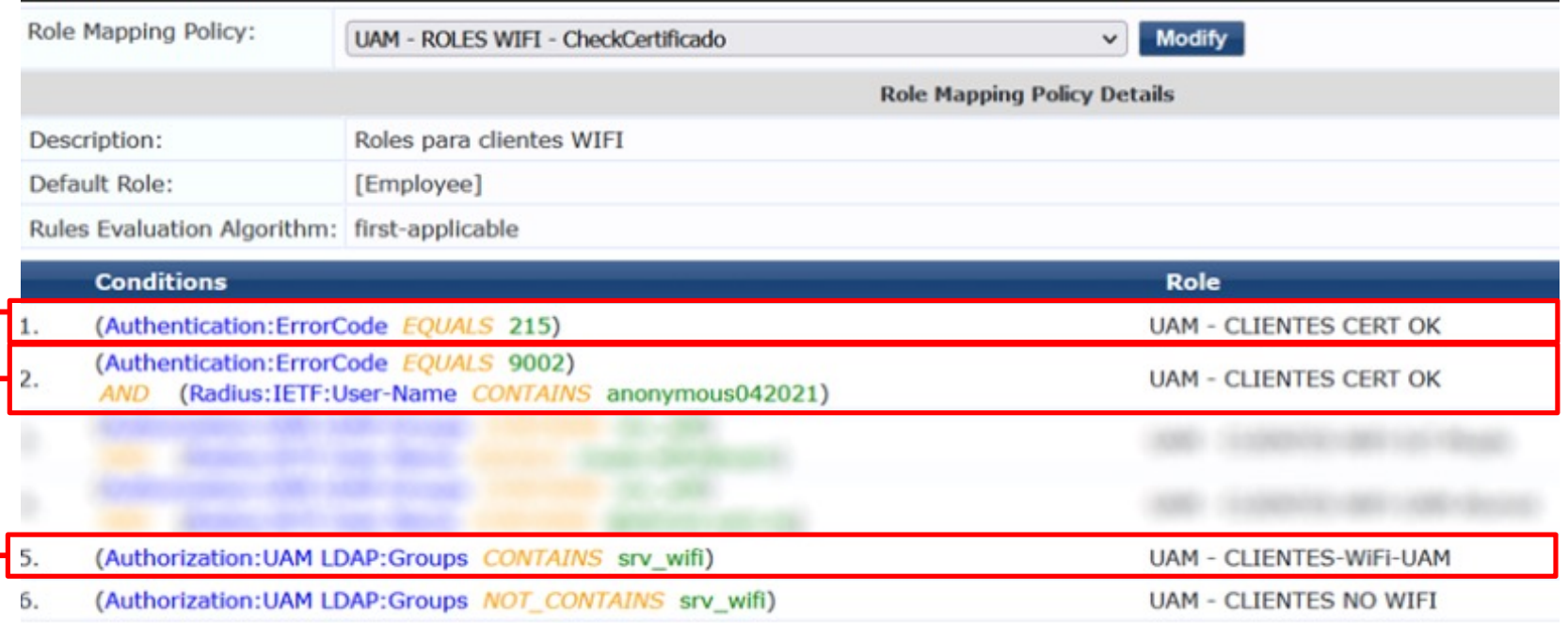

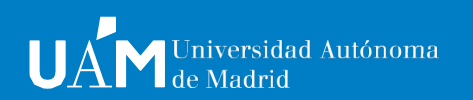

# **Servicio Fake de**

### Según el role de **anticación de la ciención de la ciencidad de la ciencidad de la ciencidad de la ciencidad de l**

• **Role**: **UAM – CLIENTES-WiFi-UAM**: se envía un *ACCEPT*, el *ROLE* y el *USERNAME* a la controladora.

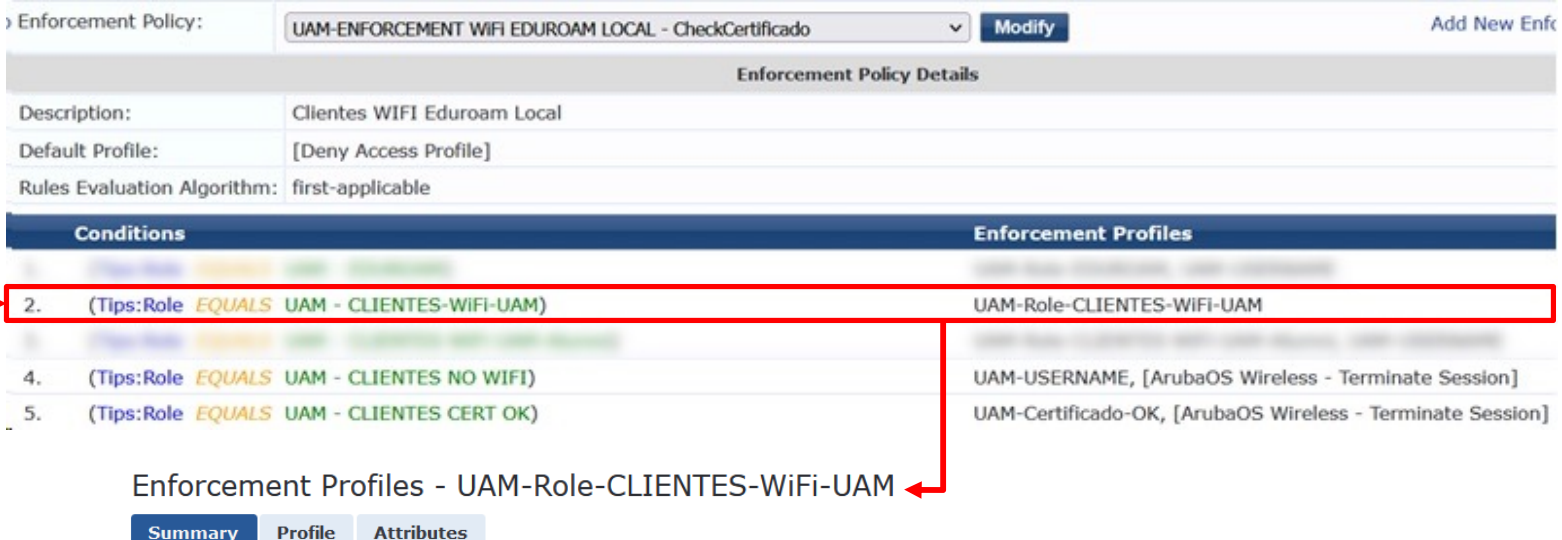

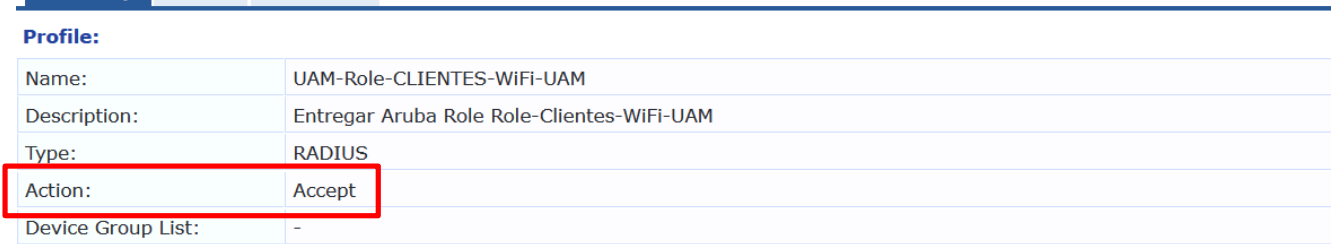

#### **Attributes:**

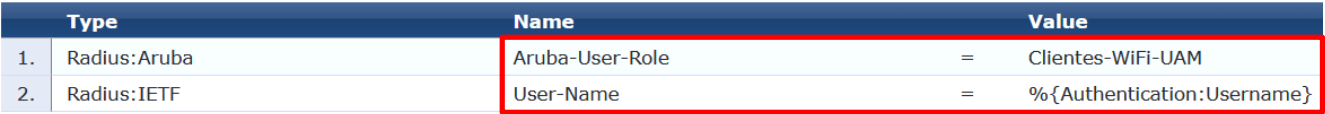

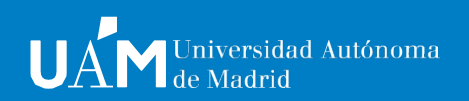

# **Servicio Fake de**

### Según el role de **asignado se ejecuta**n las siguientes acciones:

• **Role**: **UAM – CLIENTES CERT OK**: se envía un *DISCONNECT* y añadimos 2 atributos a la BBDD de Endpoints: **Cert OK =** *True* y **Cert Date =** *Fecha actual + 1 mes* 

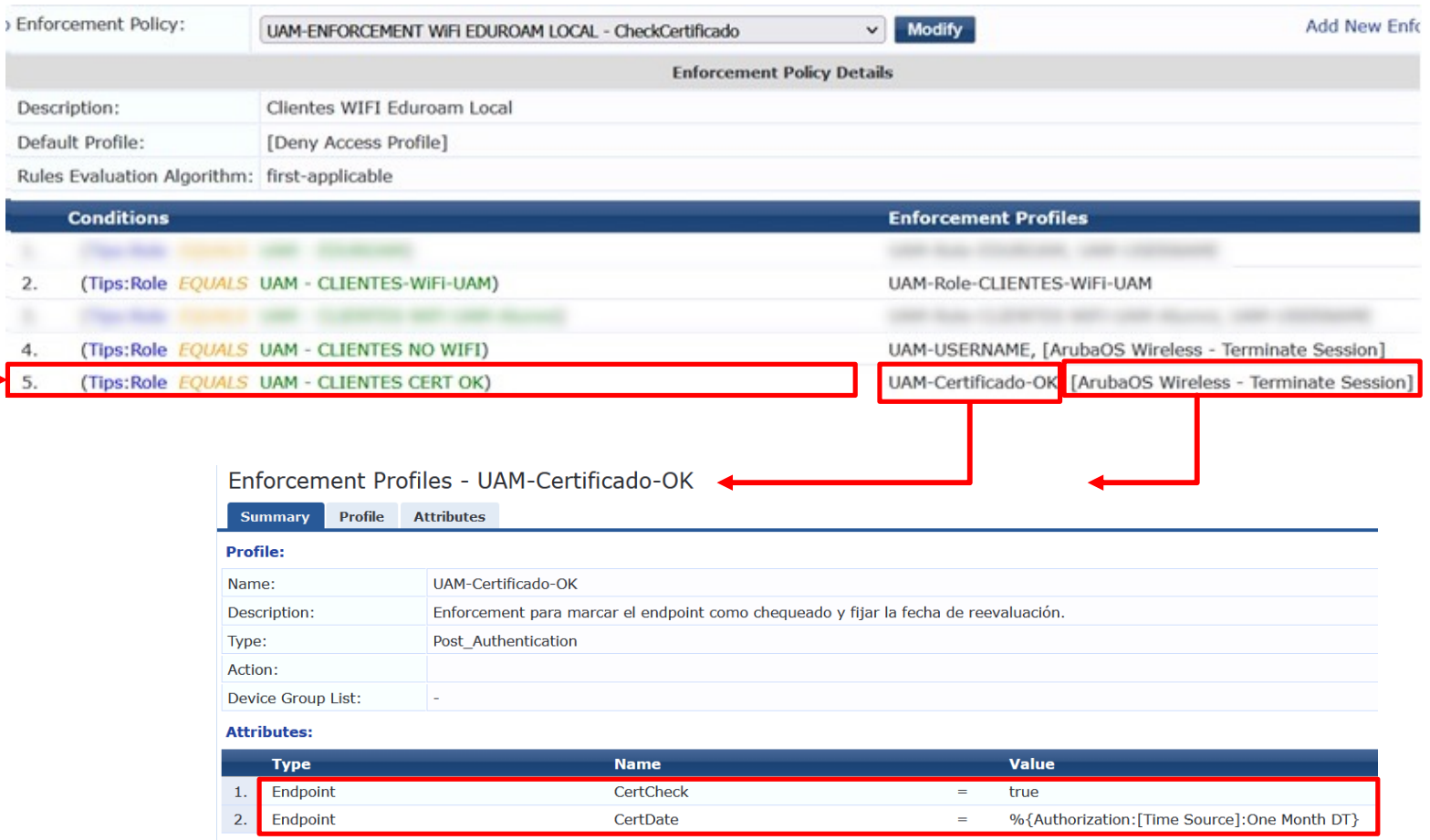

 $\mathbf{r}$ D

# **Servicio Legítimo de autenticación**

Services - HAM-FDHROAM - LOCAL - TEST-Cert-OK

Después de evaluarse el dispositivo y ser *marcado* como dispositivo correctamente configurado, las posteriores peticiones de autenticación serán procesadas por el servicio *CERT-OK*

#### **Reglas para entrar al servicio**

**Regla opcional para integración** 

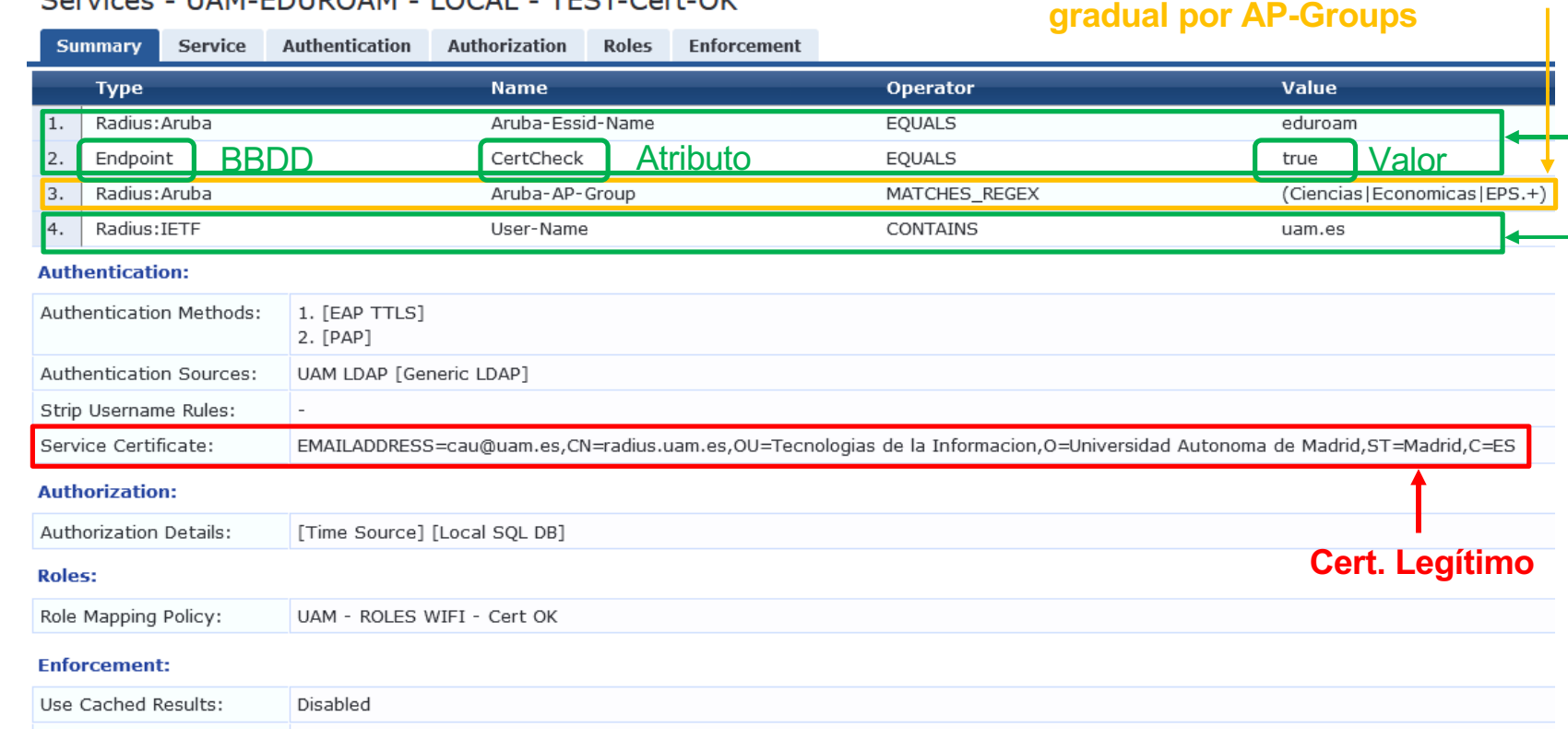

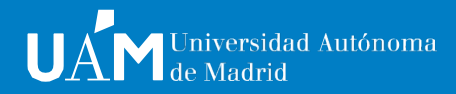

**1**

# **Servicio Legítimo de**  El proceso para la autorización y asignación de roles: **autenticación**

• Si las credenciales en LDAP tienen permisos de conexión WiFi se asigna el role: **UAM – CLIENTES-WiFi-UAM**

• Si las credenciales en LDAP no tienen permisos de conexión WiFi se le asigna el role: **UAM – CLIENTES NO WIFI**

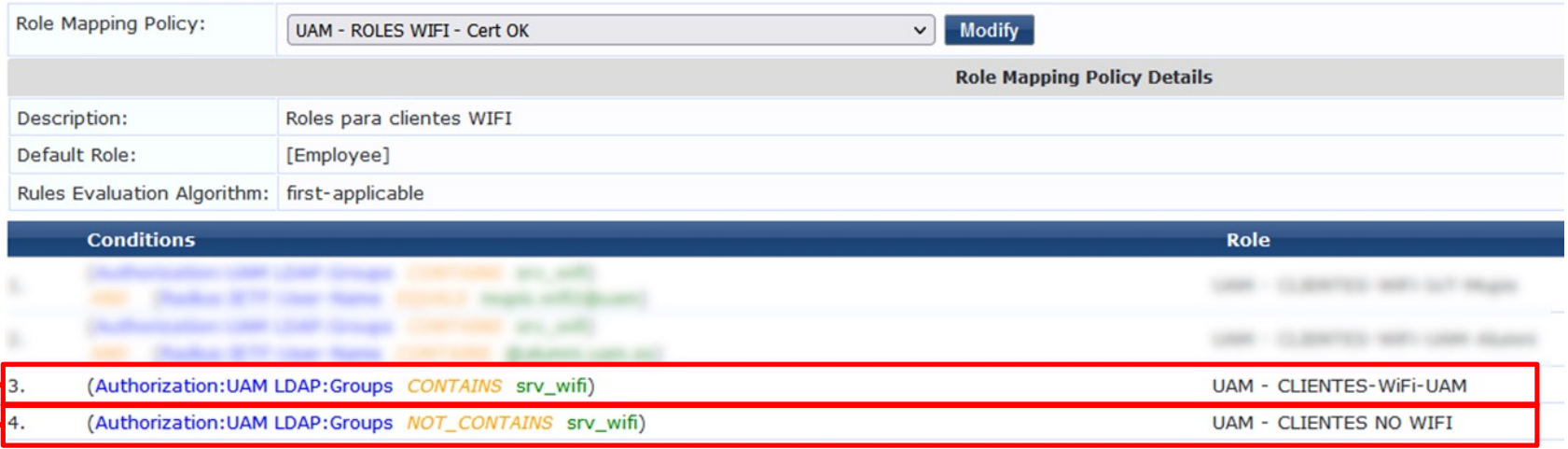

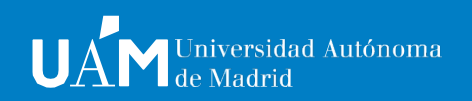

# **Servicio Legítimo de**

### Según el romano según el romano según el romano según el romano se el romano seguientes acciones:

• Si el role es **UAM – CLIENTES-WiFi-UAM** y la fecha del atributo **CertDate** es anterior a la fecha actual: se envía un *ACCEPT,* el *ROLE* y el *USERNAME* a la controladora, y se cambia el atributo **CertCheck** al valor *False* para volver a evaluar al dispositivo en la siguiente conexión.

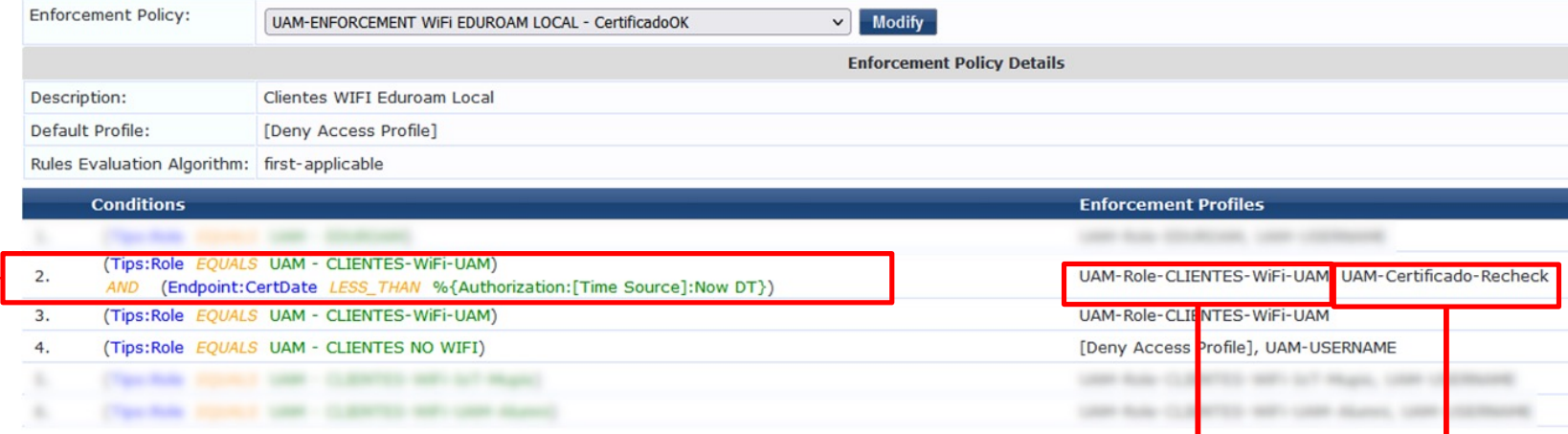

#### Enforcen Enforcement Profiles - UAM-Certificado-Recheck

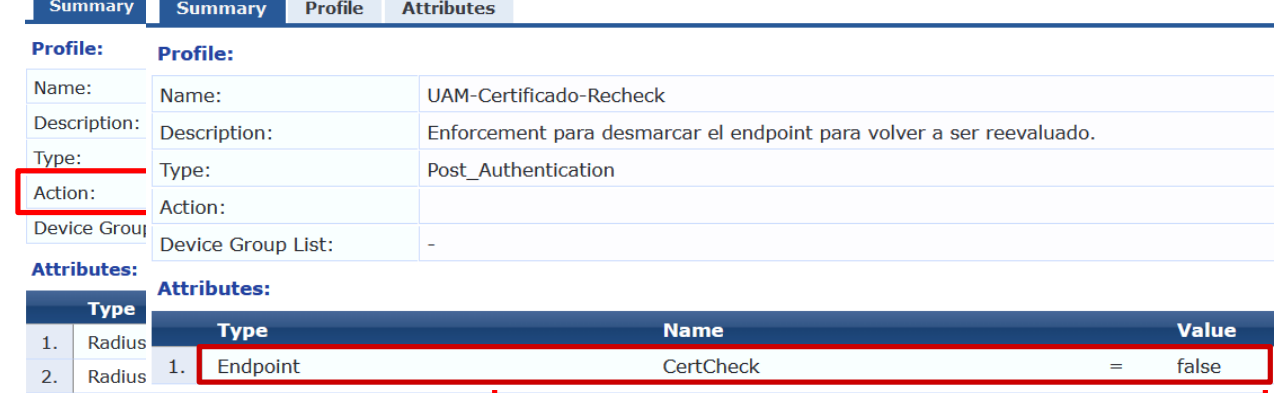

# **Servicio Legítimo de**

Según el role asignado se ejecutan las siguientes acciones:

• Si el role es **UAM – CLIENTES-WiFi-UAM** y la fecha del atributo **CertDate** es posterior a la fecha actual: se envía un *ACCEPT*, el *ROLE* y el *USERNAME* a la controladora.

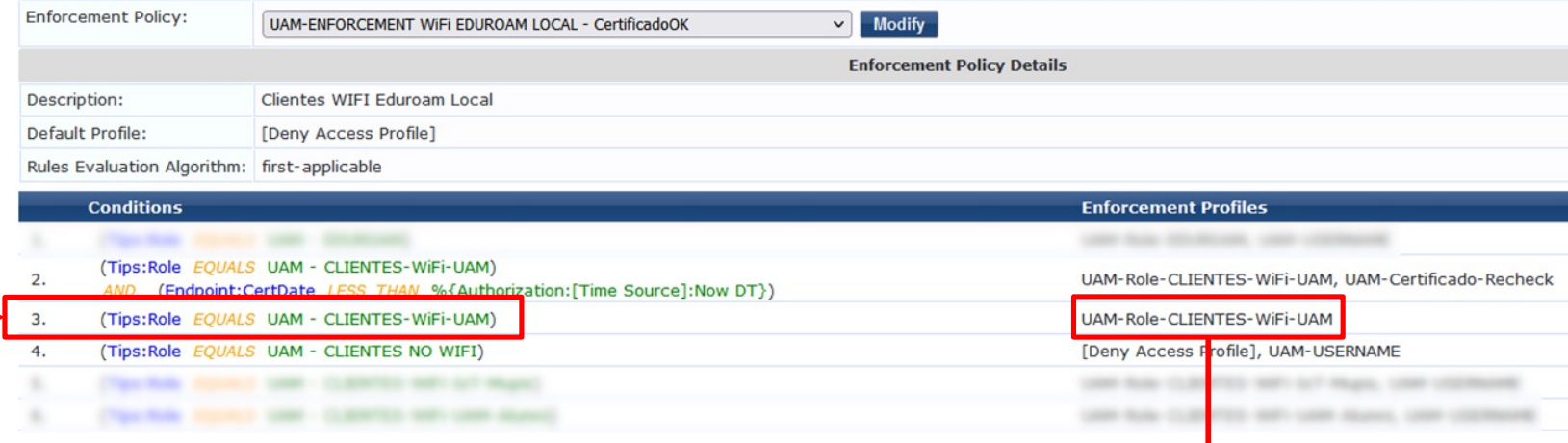

#### Enforcement Profiles - UAM-Role-CLIENTES-WiFi-UAM

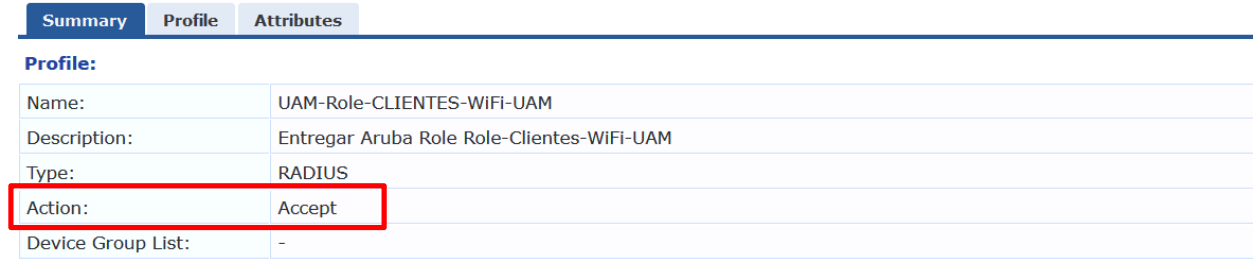

#### **Attributes:**

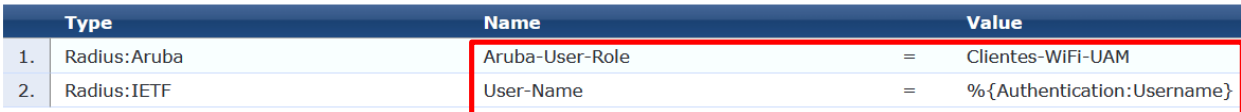

**4**

# **Servicio Legítimo de**

Según el role asignado se ejecutan las siguientes acciones:

• Si el role es **UAM – CLIENTES- NO WIFI**: se envía un *REJECT* a la controladora.

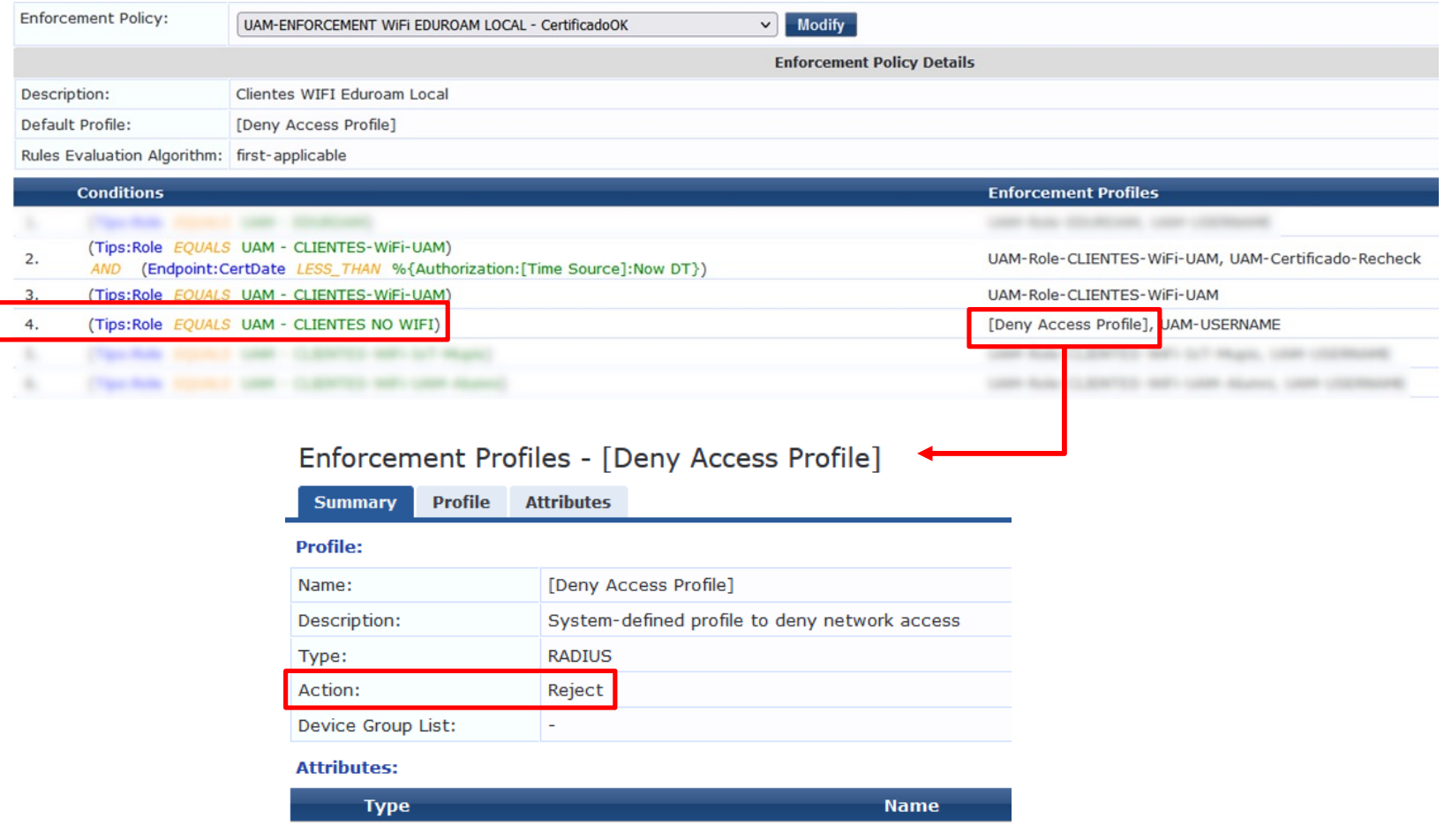

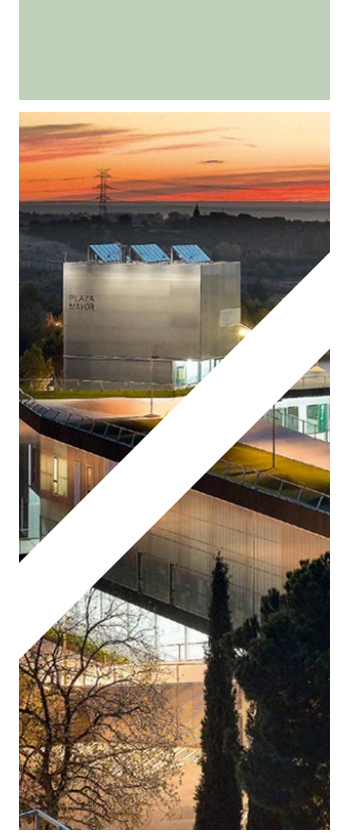

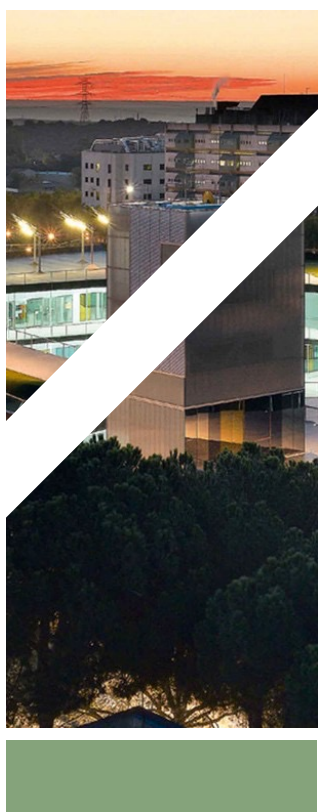

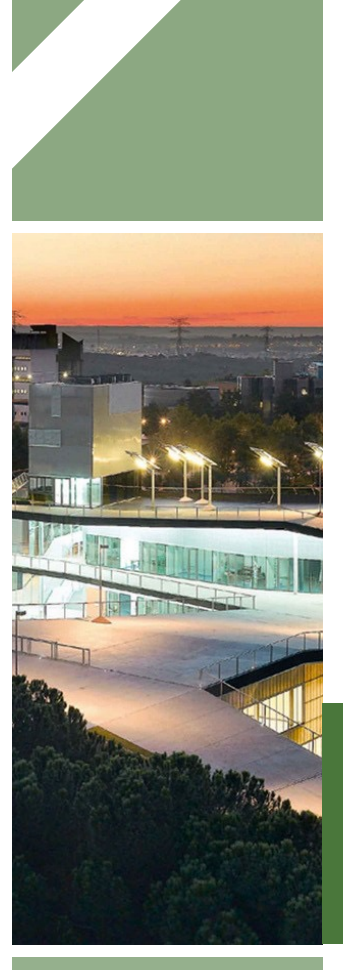

### **LOGS DE CONEXIONES**

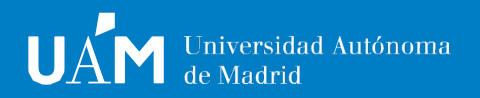

# **Ejemplo para dispositivo sin configuración**<br>Log de sesión para dispositivo sin configuración:

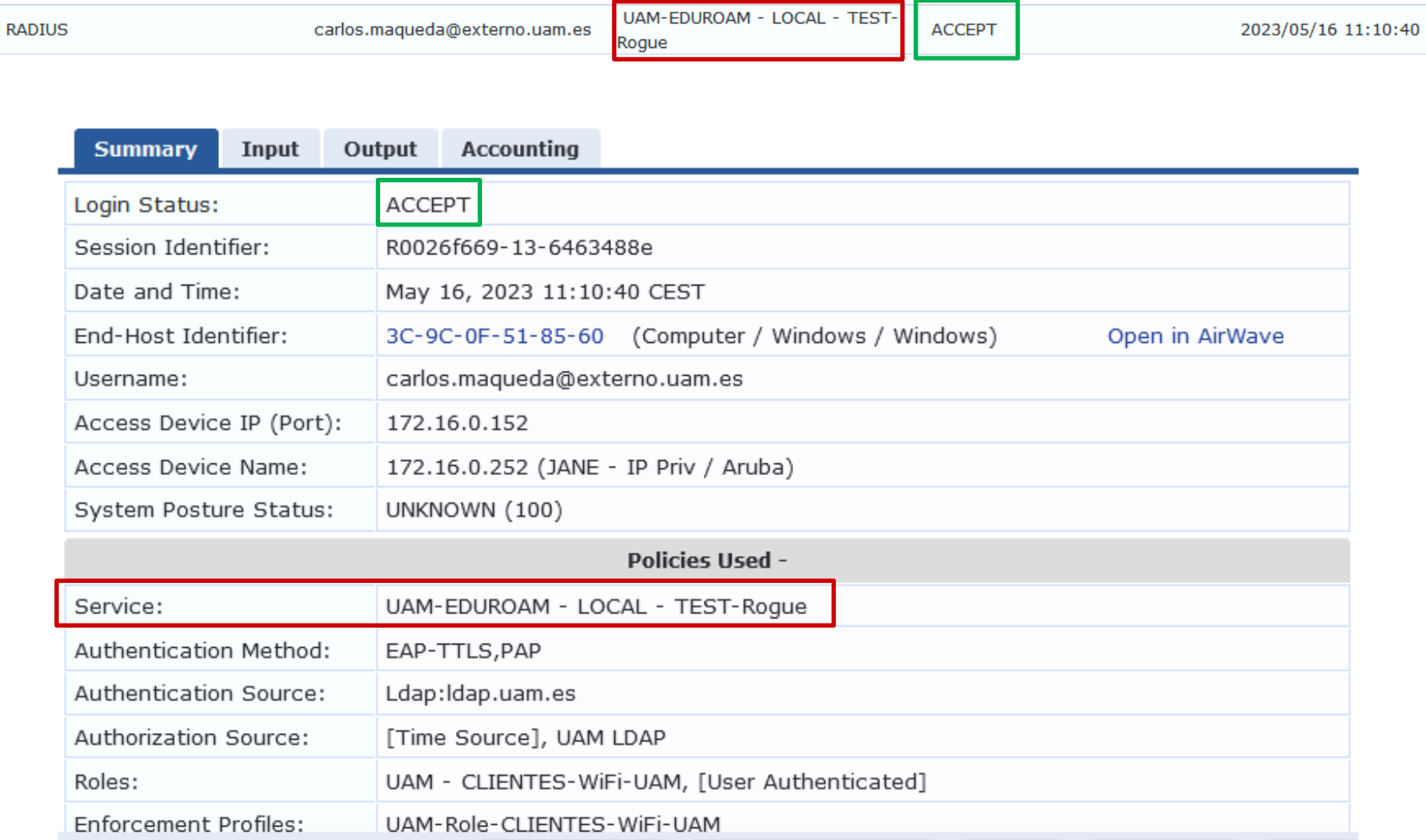

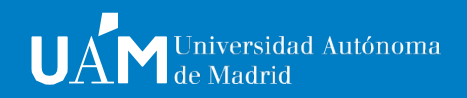

# **Ejemplo para dispositivo configurado:**

**Reject** Logs de sesiones para un dispositivo correctamente configurado:

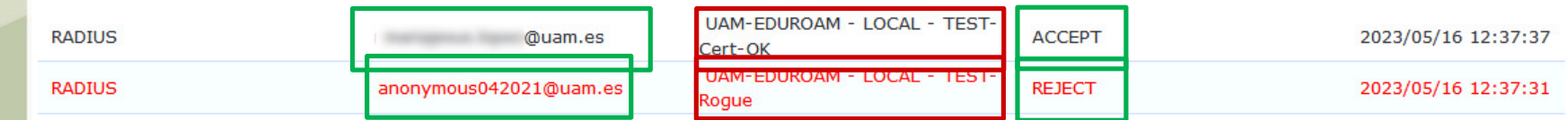

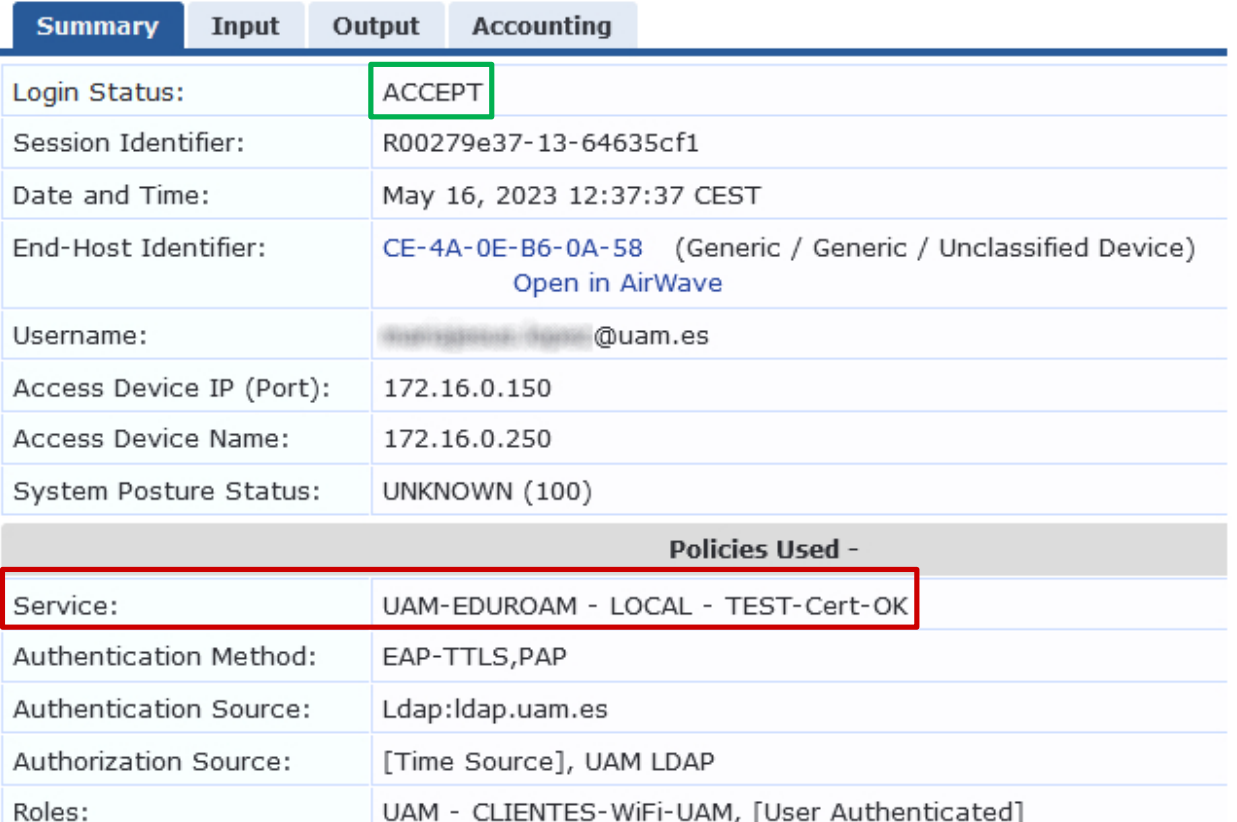

# **Ejemplo para dispositivo configurado: Time**

**Out** Logs de sesiones para un dispositivo correctamente configurado:

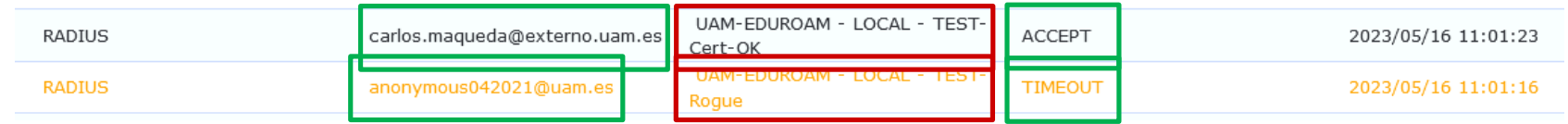

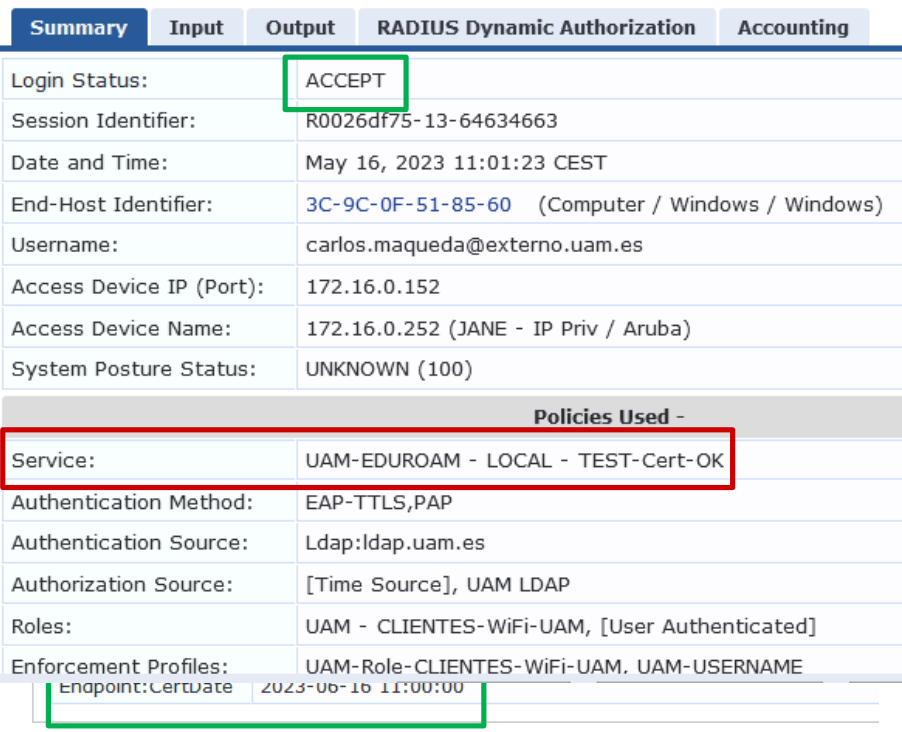

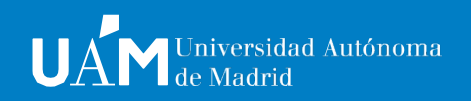

# **Ejemplo de revaluación dispositivo**

**configurado** Logs de sesión la revaluación de un dispositivo correctamente configurado:

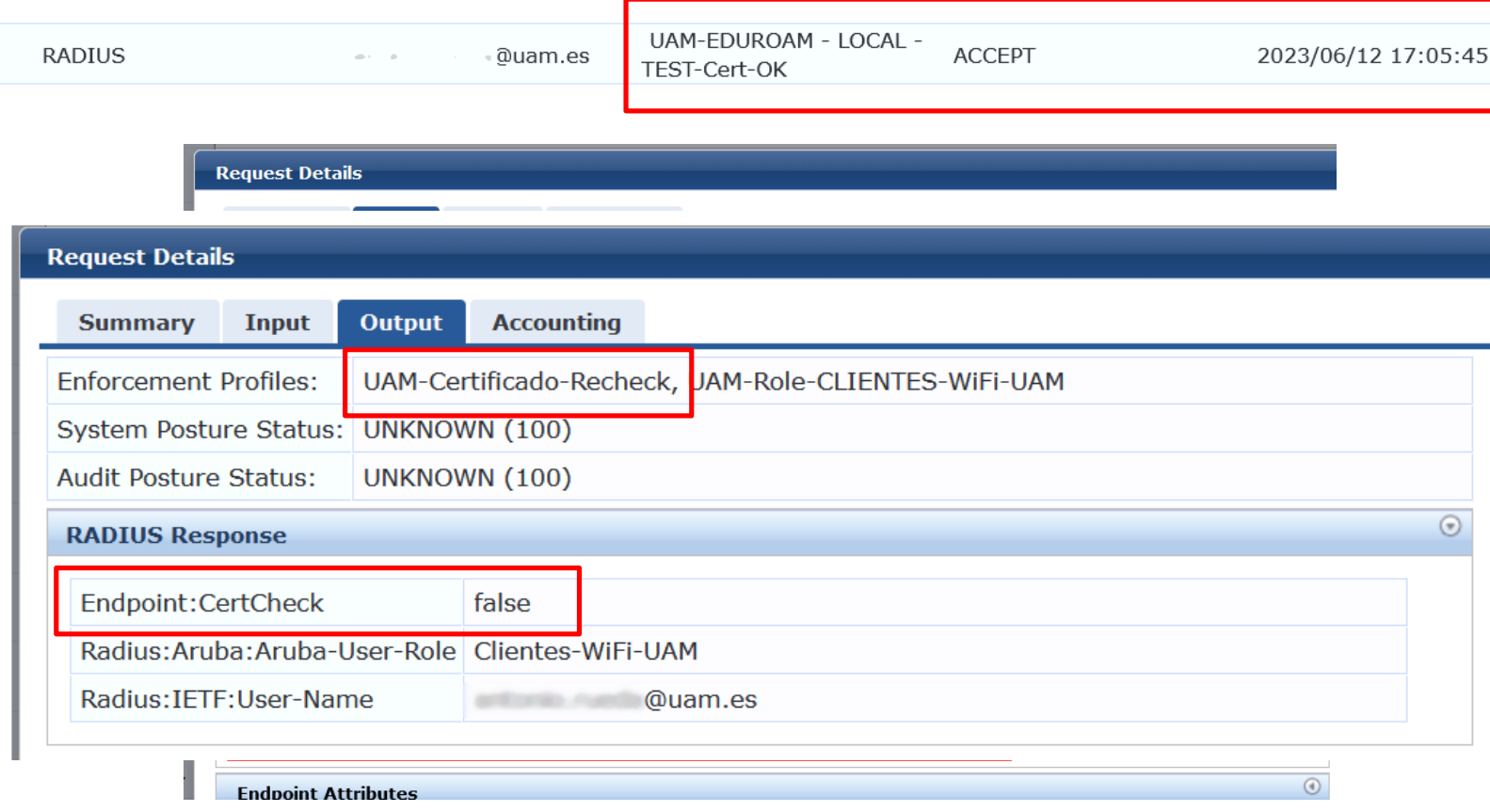

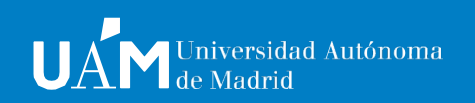

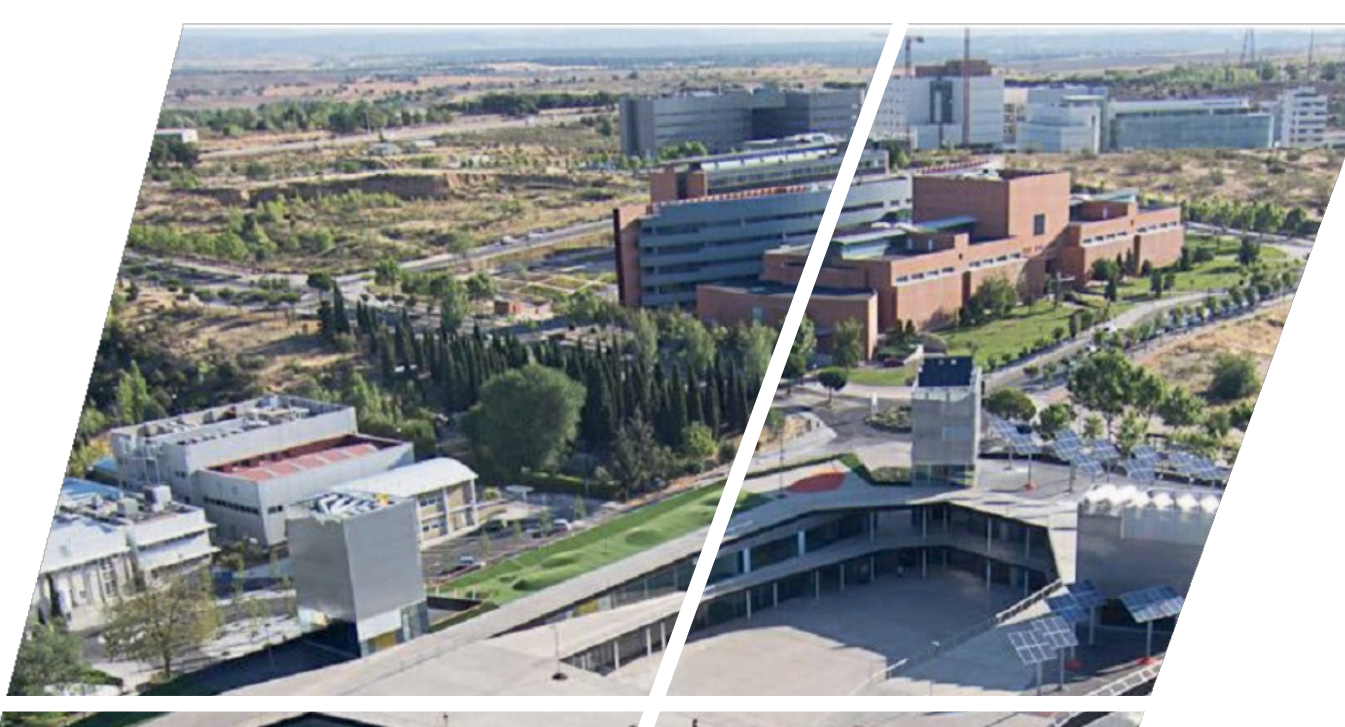

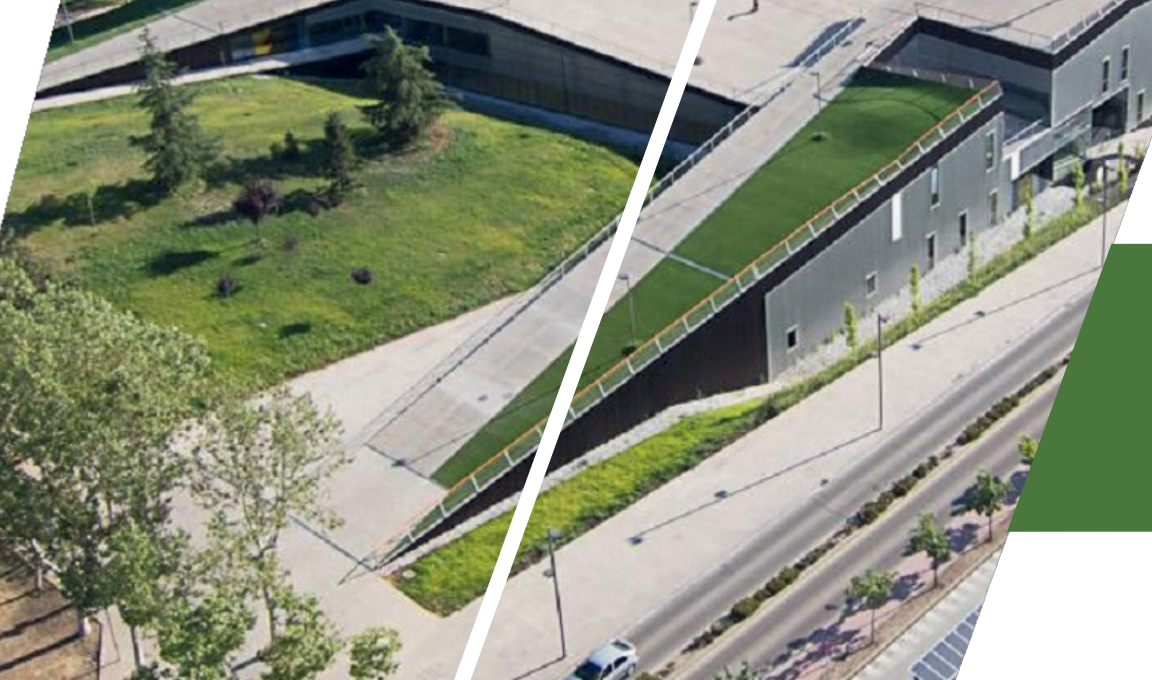

# **CONCLUSIONES FINALES**

**UAM** Universidad Autónoma

### **Evolución del despliegue en la UAM**

Número de dispositivos desglosado y evolución

Sin Evaluar **Edurogue** Cert. OK

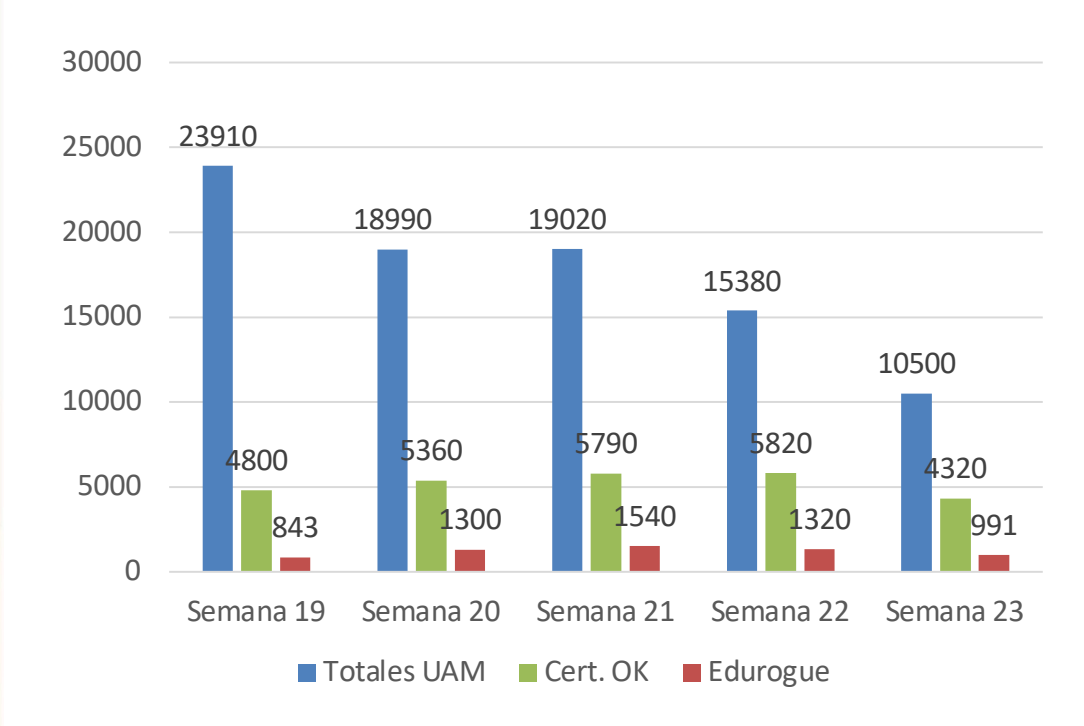

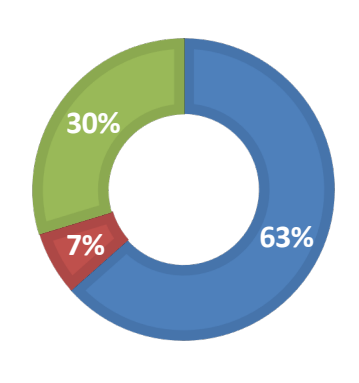

**Cert OK vs Edurogue**

Cert. OK Edurogue

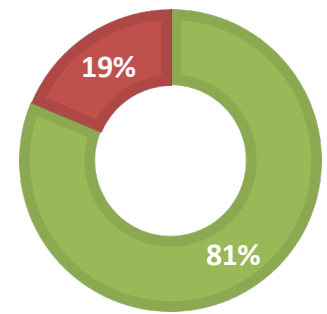

Semana 19: Facultad de Ciencias y EPS Semana 20: Facultad de Ciencias, EPS y Económicas Semana 21: Facultad de Ciencias, EPS y Económicas Semana 22: Facultad de Ciencias, EPS, Económicas, Filosofía y Profesorado Semana 23: Facultad de Ciencias, EPS, Económicas, Filosofía y Profesorado

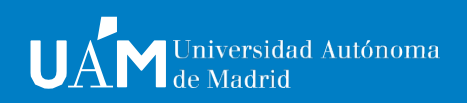

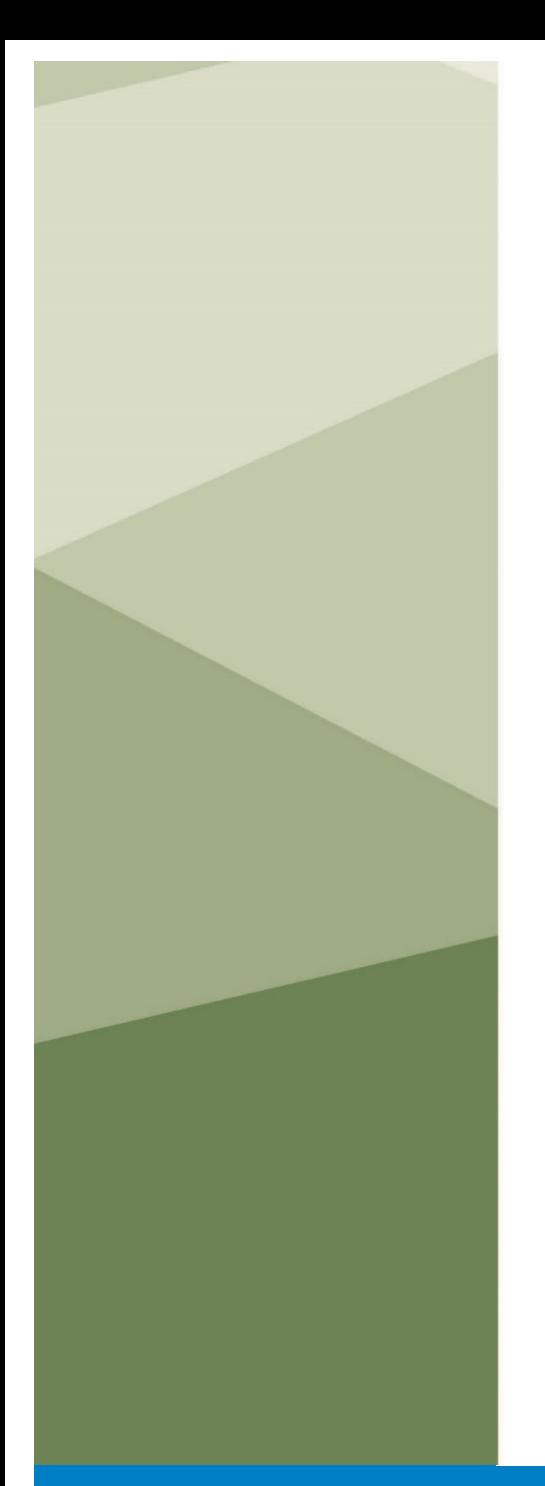

# **Problemas**

- **detectados** Tiempo de espera elevado establecido por ClearPass para los dispositivos que producen *Time out*. (Pte. Resolver)
- Problemas con certificado fake de máquina autofirmado. Algunos dispositivos sin configuración requerían del certificado validado por una entidad certificadora. (Resuelto)
- Expansión progresiva por facultades. (Resuelto)
- Problemas con el tiempo de validez de dispositivos "marcados". Establecido inicialmente en 3 meses.
- Penalización a los dispositivos correctamente configurados ya que deben de ser reevaluados cada mes.
- Los dispositivos con Android OS de versiones actuales ya obligan a utilizar certificado en el perfil para redes Enterprise.
- Los dispositivos con sistema operativo Microsoft Windows pasan a ser los dispositivos más vulnerables.

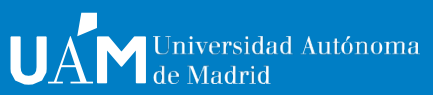

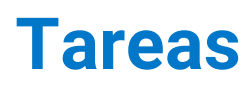

- **pendientes** Finalizar el despliegue a todos los edificios de la UAM.
- Resolver los problemas técnicos:
	- Reducir el tiempo de Time Out que alcanza en algunos casos 1 minuto en producirse.

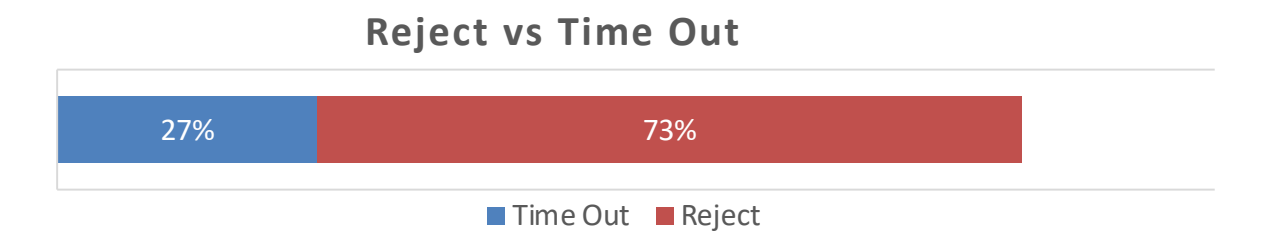

- Aumentar el tiempo de validez para la reevaluación.
- Decidir qué hacer con los dispositivos mal configurados (actualmente no estamos actuando, sólo observando):
	- VLAN de cuarentena o un portal cautivo.
	- Email informativo a los usuarios con dispositivos vulnerables.
	- Denegar la conexión a los dispositivos vulnerables.

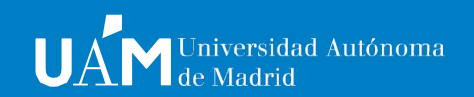

**1**

# **PREGUNTAS Y DUDAS**

**Carlos Maqueda Aroca** [carlos.maqueda@externo.uam.e](mailto:carlos.maqueda@externo.uam.es)s

**Nicolás Velázquez Campoy** [nicolas.velazquez@uam.e](mailto:nicolas.velazquez@uam.es)s

**Víctor Barahona Cabezón** [victor.barahona@uam.e](mailto:victor.barahona@uam.es)s

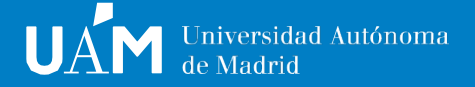

# UAM Universidad Autónoma de Madrid